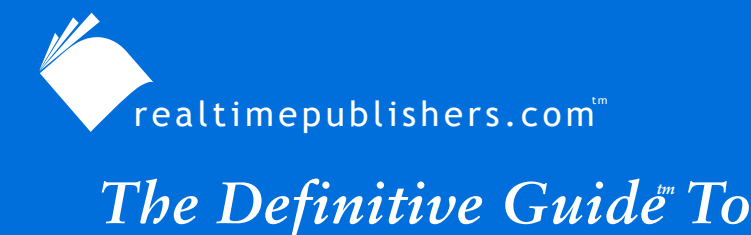

Windows Desktop Administration

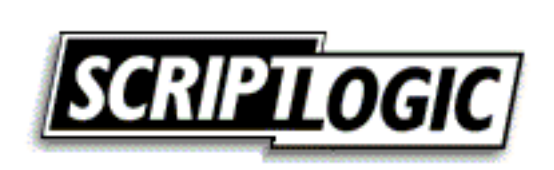

*Bob Kelly*

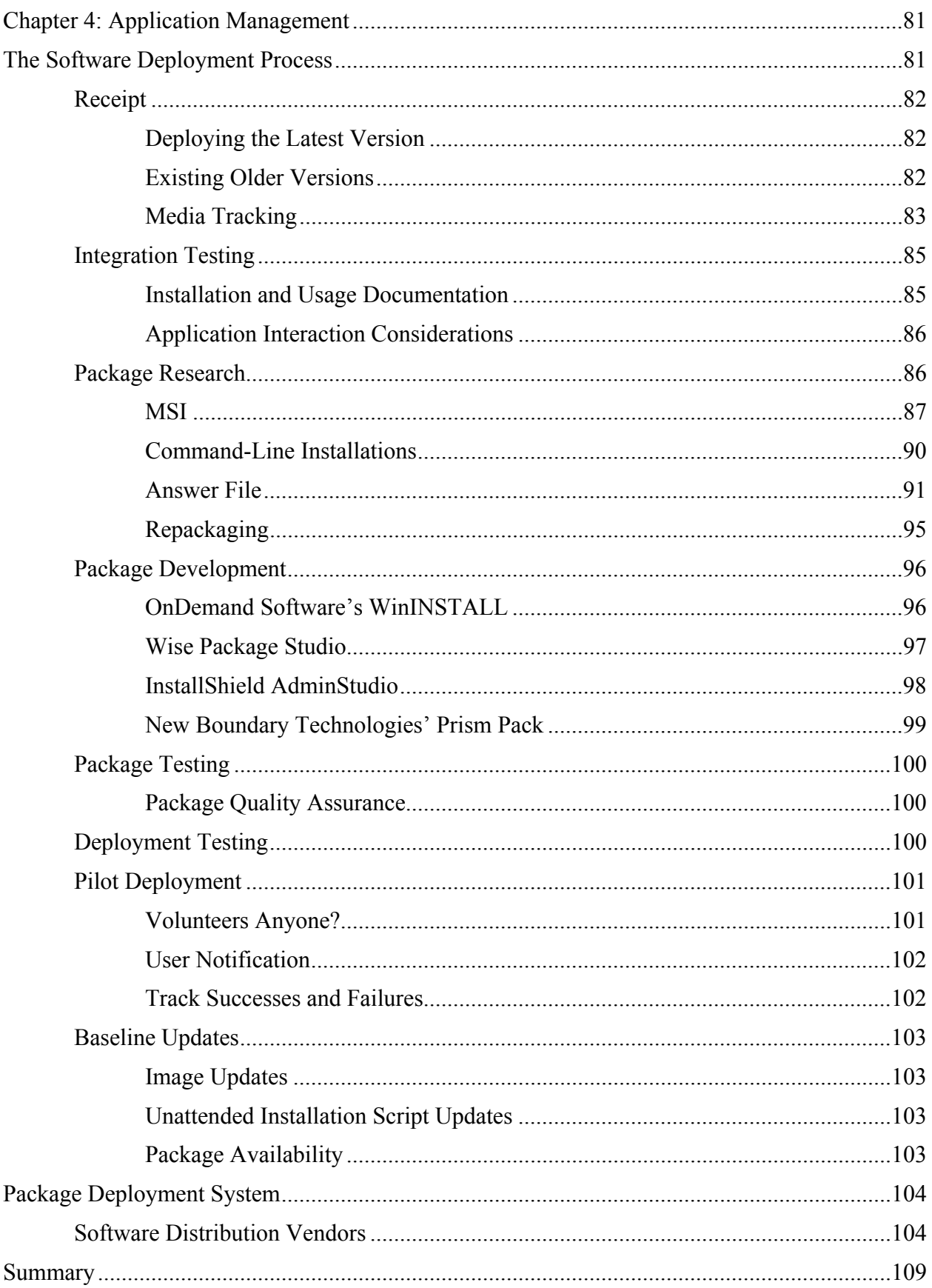

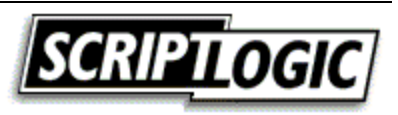

# *Copyright Statement*

© 2003 Realtimepublishers.com, Inc. All rights reserved. This site contains materials that have been created, developed, or commissioned by, and published with the permission of, Realtimepublishers.com, Inc. (the "Materials") and this site and any such Materials are protected by international copyright and trademark laws.

THE MATERIALS ARE PROVIDED "AS IS" WITHOUT WARRANTY OF ANY KIND, EITHER EXPRESS OR IMPLIED, INCLUDING BUT NOT LIMITED TO, THE IMPLIED WARRANTIES OF MERCHANTABILITY, FITNESS FOR A PARTICULAR PURPOSE, TITLE AND NON-INFRINGEMENT. The Materials are subject to change without notice and do not represent a commitment on the part of Realtimepublishers.com, Inc or its web site sponsors. In no event shall Realtimepublishers.com, Inc. or its web site sponsors be held liable for technical or editorial errors or omissions contained in the Materials, including without limitation, for any direct, indirect, incidental, special, exemplary or consequential damages whatsoever resulting from the use of any information contained in the Materials.

The Materials (including but not limited to the text, images, audio, and/or video) may not be copied, reproduced, republished, uploaded, posted, transmitted, or distributed in any way, in whole or in part, except that one copy may be downloaded for your personal, noncommercial use on a single computer. In connection with such use, you may not modify or obscure any copyright or other proprietary notice.

The Materials may contain trademarks, services marks and logos that are the property of third parties. You are not permitted to use these trademarks, services marks or logos without prior written consent of such third parties.

Realtimepublishers.com and the Realtimepublishers logo are registered in the US Patent & Trademark Office. All other product or service names are the property of their respective owners.

If you have any questions about these terms, or if you would like information about licensing materials from Realtimepublishers.com, please contact us via e-mail at [info@realtimepublishers.com](mailto:info@realtimepublishers.com).

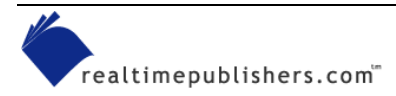

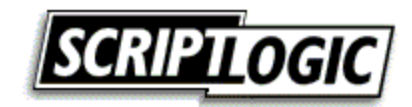

# <span id="page-3-0"></span>**Chapter 4: Application Management**

In the last chapter, we covered the deployment of new systems. With your baseline identified, tested, and deployed, you must now work to keep that baseline up to date with the latest updates and new software requirements. Just keeping Windows itself up to date with service packs and a weekly release of hotfixes is enough to make some a little uneasy. Add to this task requests for new software and a constant barrage of updates, patches, and new releases for your existing software base and the need for a planned process and deployment mechanism becomes clear. In this chapter, we will discuss the creation of a process for deployment as well as the various methods available for the automated installation of software (and the benefits and drawbacks of each). Finally, we will cover a handful of the available software deployment systems with a summary of their capabilities.

# **The Software Deployment Process**

Establishing a process to follow for the deployment of software is a crucial first step to success. When someone hands you a new application that they want sent to everyone in their office, what do you do first? Although larger networks demand a more structured process (largely for accountability), even the smallest of networks should have some sort of approval process. After approval, with which settings should the software be deployed? How should the software be deployed? Which machines should receive the software? These are all questions for which the answer should be crystal clear for every release. To realize this goal, a structured process must be in place.

Particularly when there are several people involved in software deployment, a process can keep everyone in the loop with what is going on. This communication is very important when the user comes back hours later to ask why new software hasn't appeared on his or her desktop yet. Having a documented process to show the user, even if it is a simple bulleted list, will help the user understand that there are steps to be taken—and that the process might take longer than he or she might have expected.

Additionally, a solid process will help to minimize deployments that negatively impact users. The deployment of packages that cause problems for users will hurt the reputation of your package and deployment team—the last thing you need is for users to fear receipt of new deployments and blame every problem they encounter on something you have "done to them."

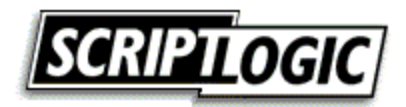

<span id="page-4-0"></span>We will discuss several elements that may be included in the makeup of your own deployment process. Use what makes sense in your own environment, but consider each:

- Receipt
- Integration testing
- Package research
- Package development
- Package testing
- Deployment testing
- Pilot deployment
- Full-scale deployment
- Baseline updates

### *Receipt*

In most environments, there is a board (or individual) that approves software for a network. The request might get to this point through some chain of approval, but odds are you, as the desktop administrator, will not have to approve or disapprove software for use on the network. This, of course, is a good thing; after all, you have better things to do, right?

When software is approved and makes it into your hands to deploy, there are some basic first steps you should take before you start working on a package to deploy the software. The following sections detail these steps.

# **Deploying the Latest Version**

Many organizations make it a policy not to deploy old versions of software. This approach is sensible considering that the update will require a second deployment more rapidly than if you had deployed the latest version from the start. Check the vendor's Web site to ensure that you have the latest version, upgrade, or patch.

 One helpful way to track the latest version of software is the online service from TechTracker called VersionTracker. This service notifies users of new versions by comparing the software inventory of a system with the service's online database. See [http://www.versiontracker.com](http://www.versiontracker.com/) for more information.

# **Existing Older Versions**

If a version of the software that you are to deploy already exists on the network, it is likely that this existence will affect how you deploy your new package. In some cases, previous versions must be installed before any new version is installed. If you are deploying software while users are logged on, you might need to ensure that the previous version is not in use before triggering your silent installation. Finally, if you have repackaged a previous version as an MSI setup, you will need to synchronize the component global unique identifiers (GUIDs) of the two packages and properly configure the new MSI as an update of the previous one. For more information about MSI update packages, see the sidebar "Creating Update MSI Files."

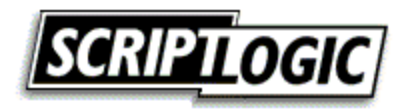

#### **Creating Update MSI Files**

<span id="page-5-0"></span>Vendor-provided MSI files *should* follow Windows Installer rules for updates. However, if you are developing a setup for an internally developed application or repackaging a commercial off-the-shelf (COTS) application, there are some additional considerations for the proper configuration of an MSI update.

The version number of the MSI must be incremented. Major and minor updates are dictated by which version number is incremented. For example, 1.1.0.0 to 1.2.0.0 would be a minor update and 1.1.0.0 to 2.0.0.0 would be a major update. For more information about MSI version numbers, see the article by Matt Goedtel, "The Importance of the Version Field," at [http://myitforum.com/articles/6/view.asp?id=5075.](http://myitforum.com/articles/6/view.asp?id=5075)

Depending upon the type of update, a varying number of required GUID updates are necessary. GUIDs to be updated might include the PackageCode, ProductCode, and ProductVersion. See the Windows Installer SDK for more details (online at [http://msdn.microsoft.com/library/en](http://msdn.microsoft.com/library/en-us/msi/setup/patching_and_upgrades.asp)[us/msi/setup/patching\\_and\\_upgrades.asp](http://msdn.microsoft.com/library/en-us/msi/setup/patching_and_upgrades.asp)).

GUID synchronization for like components is also important to the MSI update process. All elements of an MSI package are identified by GUID values. Your MSI authoring/repackaging software randomly generates these values for you. When the same file and version is deployed in one or more packages, such as in an update MSI file, it is important to use the same GUID to identify the files so that the reference counts can be properly maintained by Windows Installer (keeping the system from removing the file from the system during uninstall when another application is still using it). For more information about component, package, product, and upgrade codes, visit [http://www.installshield.com/aboutus/news/newsletter/0012\\_50ef-3.asp.](http://www.installshield.com/aboutus/news/newsletter/0012_50ef-3.asp)

 For more information about Windows Installer, read Jeremy Moskowitz and Darwin Sanoy's *The Definitive Guide to Windows Installer Technology for System Administrators* (Realtimepublishers), a link to which is available from [http://www.realtimepublishers.com.](http://www.realtimepublishers.com/)

### **Media Tracking**

When you receive installation media (CD-ROMs, floppies, DVDs, and so on), it is a good idea to have a way to store and track them in place. In the pile of CD-ROMs that covers your desk, it can be easy to misplace one, and doing so can obviously be a big problem. Many organizations store installation files on a network share. In fact, doing so is often a necessity because a scripted or command-line install will require the source files to do the job. Put a logical directory structure in place that will help you to quickly identify the software you are looking for in the future. Figure 4.1 shows an example.

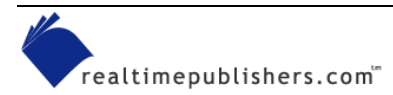

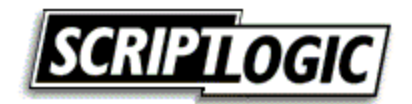

| <b>AT WerverVpackagesSVArcGISW8.3VDeploymentPackages</b>                                                                                                    |       |                                                    |      |                                                                   |  |  |  |
|----------------------------------------------------------------------------------------------------|-------|----------------------------------------------------|------|-------------------------------------------------------------------|--|--|--|
| Eile<br>Edit<br>Favorites<br>View                                                                                                    | Tools | Help                                               |      |                                                                   |  |  |  |
| Back *                                                                                                    |       | Search<br>m.<br>Folders                            |      |                                                                   |  |  |  |
| \\server\packages\$\ArcGIS\v8.3\DeploymentPackages<br>Address                                                                                                    |       |                                                    |      |                                                                   |  |  |  |
| Folders                                                                                                    | ×     | Name<br>스                                          | Size | Type                                                              |  |  |  |
| 2<br>Ξ<br>packages\$<br>ACDSee<br>⊞<br>AcrobatReader<br>ActiveMovie<br>H<br>ActiveSync<br>H<br>AdoeIllustrator<br>Œ<br>ArcGIS<br>Ξ<br>Motes<br>Ξ<br>$\sqrt{8.1}$<br>E<br>∃ ∨8.2<br>Ŧ<br>in ∨8.3<br>Ξ<br>DeploymentPackages<br>Ξ<br>冖<br>$\mathbf \Xi$<br>v1<br>⊞<br>v2<br>h v3<br>⊞<br>Documentation<br>⊞<br>InstallationFiles<br>$\blacksquare$<br>ArcInfo<br>ш<br><b>AutoCAD</b><br>l+<br><b>BizTalk</b><br>÷<br>BlackBerryDesktop<br>H<br>BloombergPro<br>Œ<br>a |       | mv1<br>on dia "<br>hv3<br>PackageVersions.txt<br>E | 2 KB | File Folder<br>File Folder<br>File Folder<br><b>Text Document</b> |  |  |  |
| TILL.                                                                                                    | ×     | ШI                                                 |      |                                                                   |  |  |  |

*Figure 4.1: An example package directory structure.* 

The You can save yourself some trouble by avoiding use of spaces in the names of shares, directories, and packages. When a space is used, you will need to enclose the entire path in quotes when calling it in Windows. When a path to a file might be a command-line parameter, enclosing paths in quotes can make complex command-line syntax even more difficult. Eliminating spaces or substituting them with an underscore character (\_) can help you to avoid making long command line calls more difficult than they need to be.

With the installation software on the network where you need it, return the CD-ROM to the owner. Some organizations have a media library or configuration management department that stores installation media and tracks licensing. Returning the media once you have what you need minimizes the time it is in your possession. If you must store the installation media yourself, put together a simple filing system to track its point of contact and the date it was obtained. It is also a very good idea to have a place to record the date, a return date, and initials. Then when someone comes to take the CD-ROM back, have that person initial your file for accountability purposes.

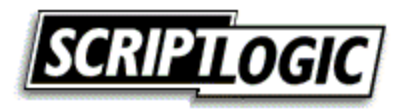

<span id="page-7-0"></span>Some setups require that the original CD-ROM be used. Either due to a poor setup process or an intentional restriction to deter pirating, it might be necessary to repackage the application directly from the installation media. You might be able to "trick" setup into thinking it is being installed from a CD-ROM by sharing the folder in which you have stored the media and mapping a drive letter to that location. Doing so will make it appear at root, like it would if you were installing from a CD-ROM. Still other setups check for a volume label as a condition of installation. To satisfy this restriction, you must set the volume label for the drive containing the shared folder. If you are repackaging, just work from the removable media to create your package. If you are working to script the installation, steps like these might be necessary depending upon the limitations accidentally or deliberately imposed by the vendor.

### *Integration Testing*

If you have different versions of Windows on your network or have placed additional security restrictions on your workstations, the software might have difficulty running at all. Before you create and start troubleshooting what might appear to be a problem with your deployment package, first ensure that the application is able to operate within your unique environment when installed manually.

### **Installation and Usage Documentation**

Most software installation wizards provide some number of prompts, selections, and buttons to be addressed during the installation process. If you simply install the software as you think it should be installed, you will inevitably find yourself in situations in which the package does not reflect the desires of the user requesting the software.

As long as integration testing must be done, taking the time to do so with the user requesting the software can be a valuable exercise. Install the software with the user, and document each selection. Although the direction might simply be to "accept all defaults," the user might not be truly aware of what the default settings entail. Some installation dialog boxes might even require that you make a decision that does not provide a default selection—what then? Screen shots of the installation wizard might be overkill, but a simple bulleted list of what was done during installation can let others see the process and might even help you 200 packages later when you have long since forgotten the specifics of the installation.

Another piece of information easy to overlook is the file used to launch the installation process itself. It is not always as simple as a setup.exe on the root of a CD-ROM. There are times when an installation media might have several directories and setup files. Having clear documentation of the one you used can save time otherwise spent hunting around for the proper file. The following list details a very simple example of a software installation document:

- Start install: \bin\eaxsetup.exe
- Accept EULA
- Accept default installation directory
- Begin installation
- OK to reboot

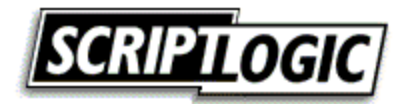

### <span id="page-8-0"></span>**Application Interaction Considerations**

What will the impact be on other applications? Many applications depend on components such as the Java Runtime Environment (JRE), Oracle Client, and Microsoft Data Access Components (MDAC). The version (or in some cases the location) of such an installation might significantly affect other applications on a system.

Particularly in situations in which there is an internal development staff or companies are contracted to write custom software for an organization, it is imperative that your baseline configuration be communicated. The version, location, and settings for elements such as MDAC are important to consider early in the development stages. Guiding *custom development* to function in your *custom environment* is an often-overlooked aspect of internally developed or contracted applications. Establish your requirements up front and avoid problems in deployment and compatibility down the road (for more information about how to do so, see the sidebar "Establish Installation Requirements.")

#### **Establish Installation Requirements**

When custom software is developed for an organization, it is naturally the functionality of the application that is of paramount concern—so much so that little attention is given to installation, which can cause great expense when you begin to attempt to integrate the application into your environment. Reengineering or repackaging the setup of an application developed especially for your organization is a wasteful process that introduces unnecessary risk. Some points to consider:

Provide documentation about your build process. If an image is used, provide a copy for use by your internal development staff or contracted companies. If your image only works on certain hardware, give contractors or developers (or have them purchase their own) compatible hardware. It is important that developers understand the environment in which their applications will be deployed in order to avoid assumptions that might cause alteration for the application to comply with reality.

Provide system and Group Policy information, particularly those that enforce security settings. If areas of your baseline hard drive might not be written to by users, make sure that the development team understands where they *may* store data or configuration files. Often working in an environment in which users function as administrators of their workstations, it might not be apparent that in your environment users may not write to common user areas, particularly the HKEY\_LOCAL\_MACHINE hive of the registry. It is important that this possibility be communicated to avoid modifications to your baseline security in order to support the application.

● As stated previously, MDAC, JRE, ODBC, and Oracle Client are just some of the components that applications may be dependant upon. For example, if your environment is at MDAC 2.6, it is important that developers not develop their application using functionality not available until MDAC 2.7.

Demand a Windows Installer installation package. MSI is well documented with several powerful tools available to create installation packages. It is a very "administrator friendly" format that provides you with maximum control and deployment options. Of course, a bad MSI package can cause problems as well—require that Windows Installer validation tools be used to ensure that MSI rules are followed. In particular, I recommend you require MSI validation be performed using the Independency Consistency Evaluator (ICE). This tool is a feature of most MSI tools and is available free in the Windows Installer SDK.

### *Package Research*

Although many organizations will restrict themselves to one or two packaging (automated installation) methods, it's wise to review all of your options before moving forward. Being consistent about creating packages for your software deployments has its benefits—for example, you might document and become very proficient with the method you choose.

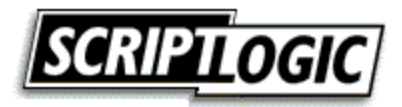

<span id="page-9-0"></span>Some environments are restricted to the use of proprietary repackaging formats (potentially a limit of your deployment system). For example, although not a proprietary format, environments that rely upon the assignment of Group Policy Objects (GPO) as a method of deploying software are restricted to using the Windows Installer (MSI) package format. In a situation such as this, in which you have a single means of deploying software, you might well need to focus your packaging on one particular method. In the following section, we will cover several common packaging methods.

### **MSI**

Microsoft's Windows Installer (MSI) setup format was first introduced with the release of Microsoft Office 2000. This introduction provided a documented standard for installation with rules, structure, and format. MSI files are databases of installation components and instructions that all follow the same rules regardless of the tools used to generate them. Among quite a few other features, MSI files offers support for a command-line driven, silent installation using the following options:

- /qn—No user interface whatsoever
- /qb—Basic user interface (progress bar only) with no modal dialog boxes
- /qb!—Same as previous listing, but with Cancel button disabled

In addition to these options for silencing installation from the command line, you can use public properties (variables within an installation that can be dictated at the command line) to customize the installation even further. The following list provides several properties that might be helpful in a command-line installation (for more information about these properties, see the Windows Installer SDK):

- REBOOT—Dictates how the system handles reboot requirements by dictating whether Windows Installer should force, suppress, or *reallysuppress* the reboot action. The use of force is clear, but the difference between suppress and reallysupress is that suppress will cause an automated reboot if the installation is being run silently (reallysuppress bypasses the reboot action regardless of how the MSI is being run).
- ALLUSERS—Unlike legacy setups that specify a full path to where shortcuts and configuration information are to be stored, MSI handles this itself. Depending upon whether the installation is being performed for the user or the computer, shortcuts are placed in the user profile or the All Users profile as appropriate. The ALLUSERS property allows control of this behavior from the command line.
- INSTALLDIR—Specifies the directory in which the application should be installed. A default directory will always be specified within the MSI, but you may alter this location using the INSTALLDIR property.
- ROOTDRIVE—By default, the Windows Installer will choose the fixed drive with the largest amount of free space as the destination drive for an installation. To override this behavior, you can specify a drive letter (include a trailing backslash when specifying a value for this property).

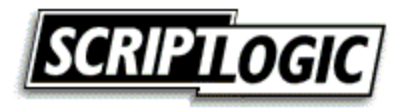

• ARP—Several properties are available for controlling how an installation is presented within the Add/Remove Programs applet. For more documentation about properties that control the behavior of the Add/Remove programs listing for an application, see the AppDeploy.com FAQ listing on the subject at<http://appdeploy.com/faq/detail.asp?id=58>.

Public properties are always identified in upper case. It is these public properties that you can set at the command line.

Environments that utilize AD's Group Policy as a means of software distribution are limited to this format when assigning software to computers. Because many software vendors have not moved to the MSI setup format, administrators today often repackage installations into this format. Repackaging is covered later in this section.

 For more information about Windows Installer, see Jeremy Moskowitz and Darwin Sanoy's *The Definitive Guide to Windows Installer Technology for System Administrators* (Realtimepublishers) at [http://www.realtimepublishers.com](http://www.realtimepublishers.com/).

There are an increasing number of vendors making their software available in the MSI format. The development of MSI packages can be a complex process, which has been the primary reason this format has taken so long to catch on. As a bit of encouragement, Microsoft has made the availability of an MSI setup a Win2K and Windows XP logo requirement. When it comes to the MSI setup format, there are no specific implementations; all kinds of software from games to business software are available as MSI setups.

Is that setup an MSI? Just because you see a setup.exe at the root of your installation CD-ROM does not mean it is not an MSI setup. Because people expect to see a setup.exe, and because not every machine has the Windows Installer service installed, a setup.exe is often provided. The executable first checks to see whether the required version of Windows Installer is present on the machine. If it is not, it gets installed and the MSI setup is initiated. If the desired version is present, it simply calls the MSI setup. If the MSI file itself is stored in a subdirectory rather than the root of the CD-ROM, the situation can be confusing. A giveaway that an MSI setup is initiated is, of course, the display of a Windows Installer dialog box when the setup is launched; you can also be reasonably sure you are dealing with an MSI if you see the Windows Installer setup files in the directory with the setup.exe (see Figure 4.2). There are two such files, one for Windows 95/98/ME systems and one for NT, Win2K, and Windows XP systems: InstMsiA.exe and InstMsiW.exe, respectively.

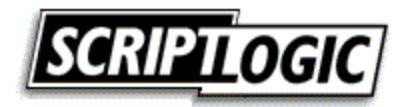

| <b>E: VENGLISHVOFFICE10</b>                                                                                                    |                                                     |                                                                                                    |                                                                                    |                                                                                                    |                                                                                                    |  |  |
|----------------------------------------------------------------------------------------------------|-----------------------------------------------------|----------------------------------------------------------------------------------------------------|------------------------------------------------------------------------------------|----------------------------------------------------------------------------------------------------|----------------------------------------------------------------------------------------------------|--|--|
| File<br>Edit<br>Favorites<br>View                                                                                                    | Tools                                               | Help                                                                                                    |                                                                                    |                                                                                                    |                                                                                                    |  |  |
| m.<br>7 Folders<br><b>Back</b><br>Search                                                                                                    |                                                     |                                                                                                    |                                                                                    |                                                                                                    |                                                                                                    |  |  |
| $\Rightarrow$ Go<br>Address<br>E:\ENGLISH\OFFICE10<br>v                                                                                                    |                                                     |                                                                                                    |                                                                                    |                                                                                                    |                                                                                                    |  |  |
| Folders                                                                                                    | ×                                                   | Name<br>$\Delta$                                                                                                    | Size:                                                                              | Type                                                                                                    | Date Modified                                                                                                    |  |  |
| ISA2KFPPE<br>œ<br>MAPPOINTSDK<br>MODPROD1<br>国<br>OFFICE10<br>Ξ<br><b>FILES</b><br>田<br>MSDE2000<br>Œ<br>ORK<br>国<br>SHAREPT<br>OPSMAN2000<br>Œ<br>SMS20_SP2<br>$\mathbf \Xi$<br>SMS2003_BETA<br>Œ<br>SMS2003BETA_ICP<br>Œ<br>SNA SP4<br>⊞<br>SPS 2001<br>H<br>SQLSERVERCE<br>Ð | $\overline{\phantom{a}}$<br>$\overline{\mathbf{v}}$ | <b>ENFILES</b><br><b>MSDE2000</b><br><b>ENORK</b><br>SHAREPT<br>AUTORUN.INF<br><b>EN</b> INSTMSI.EXE<br>INSTMSIW.EXE<br>OFFICE1.CAB<br>iHowC10.MSI<br>得PROPLUS.MSI<br><b>E</b> README.HTM<br><b>褐</b> SETUP.EXE | 1 KB<br>1,455 KB<br>1,465 KB<br>219,511 KB<br>300 KB<br>3,404 KB<br>8 KB<br>466 KB | File Folder<br>File Folder<br>File Folder<br>File Folder<br>Setup Information<br>Application<br>Application<br>WinRAR archive<br>Windows Installer Package<br>Windows Installer Package<br><b>HTML</b> Document<br>Application | 10/15/2002 12:10 PM<br>10/15/2002 12:10 PM<br>10/15/2002 12:17 PM<br>10/15/2002 12:22 PM<br>3/7/2001 6:38 AM<br>6/21/2000 7:46 PM<br>6/21/2000 7:46 PM<br>3/7/2001 6:11 AM<br>3/7/2001 2:40 PM<br>3/7/2001 2:43 PM<br>2/21/2001 3:18 PM<br>2/28/2001 3:14 PM |  |  |
| My Computer<br>12 objects (Disk free space: 0 bytes)<br>221 MB                                                                                                    |                                                     |                                                                                                    |                                                                                    |                                                                                                    |                                                                                                    |  |  |

*Figure 4.2: Directory of MSI Installation with Setup.exe and Windows Installer support files.* 

 $\bullet^{\heartsuit}$  You should never repackage an MSI setup. You might be able to generate a successful installation by doing so, but upgrading or removing the installation will cause you big trouble down the road. Before repackaging, make certain you are not dealing with an MSI setup. Self-extracting archives that contain MSI setups can trick you into thinking that the setup you are working with is not an MSI. See the sidebar "Accessing Source Files Within Self-Extracting Executables" later in this chapter for more information.

#### *Benefits*

Complete control of an MSI setup can be realized without modifying the vendor's MSI directly thorough the use of transform (MST) files. You can use an MST to specify which features to include, move or delete shortcuts, and add files or registry entries. Some software vendors have even provided MST creation wizards to facilitate the customization of your deployment. Microsoft Office provides a Custom Installation Wizard to generate an MST, and many software vendors have licensed InstallShield's Tuner product to provide similar functionality, including IBM's Lotus Notes 6 and NetManage's RUMBA.

Self-healing and install-on-demand are two powerful new features Windows Installer brings to the table. Windows Installer shortcuts check for key files when launched and will attempt to retrieve any missing files automatically. In this way, an application installed with MSI may also be configured not to install certain features until the user attempts to make use of them.

In addition, Windows Installer provides excellent command-line support, including the ability to set public properties. This feature provides you with extensive command-line control of an installation that will translate to every installation provided in this format.

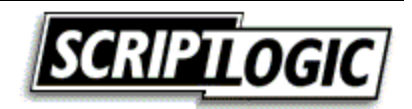

#### <span id="page-12-0"></span>*Drawbacks*

Windows Installer must be properly administered or it can cause user dissatisfaction in the way of repetitive calls to repair installations or prompting for needed installation files. In a network environment, you can avoid these kinds of problems through conflict checking and ensuring a resilient path to installation files. However, Windows Installer requires an increased level of planning and administration.

Updating an MSI can be technically challenging due to Windows Installer's requirements to recognize and properly perform an update. See the sidebar "Creating Update MSI Files" earlier in this chapter for details.

 $\mathscr P$  A common misconception is that a patch file (MSP) is a way to quickly affect small changes after deployment; however, the creation of an MSP is actually additional (and as an administrator, often needless) work. To generate an MSP, you must first create an entire MSI for the new software update. The MSP is then generated by comparing the old and new MSI packages so that the file's size is reduced to include only the changes between the two. This is primarily done for reducing Internet download sizes or the need to move updates across a WAN link.

### **Command-Line Installations**

Particularly with simple installations that require little or no configuration options, some software vendors provide a means of silently installing software from the command line. Microsoft, for example, provides command-line options for installations of hotfixes and other simplistic installations using a consistent set of command-line switches. The following list provides common Microsoft command-line switches:

- *A* runs the setup in administrative mode. This option is available only when installing from the original media.
- */B* specifies the type of setup to be performed. This can be a number, which refers to Typical, Compact, or Custom. The meaning of this number varies across Microsoft products.
- **/C** "" If your product was supplied with a 20-digit license key, use this option to enter the key and bypass the key validation dialog box. You must enter a space before the key and enclose it in double quotation marks.
- **/K** "" If your product was supplied with a 10-digit license key, use this option to enter the key and bypass the key validation dialog box. You must enter a space before the key and enclose it in double quotation marks. The license key can be found on the Product Authorization Certificate or on the CD-ROM casing.
- **/F** performs an installation using only short (8.3) file names.
- **/Q [0 | 1 | T]** runs the setup in silent installation mode. Use  $\overline{Q}$  to suppress the Exit dialog box. Use /QT to suppress all dialog boxes including the background frame window and progress gauge. The /A and /Q options are mutually exclusive.
- **/R** reinstalls the application.
- **/U[A]** Uninstalls the application. If /Q is also specified, the user is not prompted about removing shared components. /UA removes shared components without prompting the user.

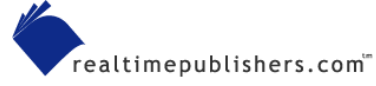

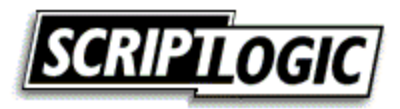

<span id="page-13-0"></span>Several other common switches can be attempted in an effort to determine support for commandline switches by setup.exe files. Several regularly used switches worth trying out include:

- -/QUIET
- -/UNATTENDED
- $\bullet$  -/S
- -/Q
- -/SILENT
- -/SMS
- $\bullet$   $-\frac{1}{2}$

 $\bullet$  Some switches are case sensitive and/or require a dash (-) or slash (/) depending upon their unique implementation of command-line switch support. Try several combinations before giving up on this option as a viable method of silent installation.

Microsoft hotfixes and simple utilities often support command-line installation switches where an MSI was not implemented. In addition, this installation method is often supported by applications designed for distribution (often with built-in distribution mechanisms), including Norton and McAfee antivirus software and management software such as the Altiris, BMC Patrol, Lanovation, and Cognet client agents.

#### *Benefits*

If your environment allows it, you should always take advantage of the options developed by the vendor. Success will be as likely as with a manual installation, resulting in your best chance at a clean install. Additionally, such an installation method is supported by the vendor, so you will be able to review documentation and make use of other vendor support services should you encounter any problems.

#### *Drawbacks*

Command-line installations often provide few options for customization (or none at all). If you want to install to a specific directory or to determine where any potential shortcuts are to be placed, you might need to use a custom script to perform such changes following the commandline install. As a result, many command-line installations take advantage of a configuration file, or answer file, as discussed next.

### **Answer File**

An answer file lets you customize your installation and still enjoy the benefits of a vendorsupported installation process. Answer files are normally in an INI file format, but can also be as simple as a text file with one or two lines (such as where it should be installed).

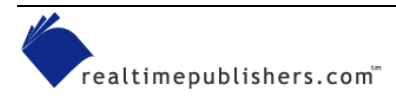

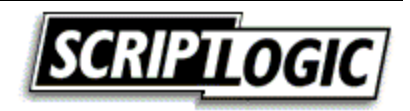

To satisfy the demand of desktop administrators, many vendors have taken an effort to provide a supported means of silent installation. Such support provides you with the ability to customize a silent installation using the vendor's supported installation process. For example, InstallShield provides a native ability to create an answer file, then use that file to facilitate a silent installation. Many vendors are aware of this functionality, and have documented it as a supported means of installation. However, many other vendors who used InstallShield unknowingly provide this functionality—so it may or may not be supported by the product with which you're working. Still others who were aware of the capability and did not want to provide it, have broken the process so that it cannot be used.

There are several switches supported by InstallShield legacy setup.exe files. In particular, you will want to use the -R switch to create your answer file and -S to perform the installation silently using this answer file. Supported switches are described in the following list:

- **-S** initiates a silent installation using the answer file (.ISS) in the current directory or in the location specified by the F1 switch.
- **-SMS** holds the process until the installation is complete. When scripting or using a management system such as Microsoft SMS that maps a drive only for the duration of the installation, you should use the -SMS switch. Without it, control of the system is immediately relinquished and the only means of monitoring its activity will be via Task Manager's Process tab. This switch is case sensitive.
- **-R** records the dialog boxes and choices made during an installation process. By default, the answer will be named SETUP.ISS and will be stored in the System Root directory (typically C:\windows or C:\winnt). You can use the F1 switch to specify this location and file name.
- **-F1<path to ISS file>** specifies an alternative location and name of the response file (.ISS file).
- **-F2<path to log file>** specifies an alternative location and name of the log file created by the silent InstallShield installation. By default, a setup.log log file is created and stored in the same directory as that of the InstallShield setup.iss file.
- **-m<filename>** causes setup.exe to automatically generate a Management Information Format (.mif) file at the end of the setup (used by Microsoft SMS for reporting inventory and status messages). Do not include a path—the .mif file is always placed in the Windows folder.
- **-uninst** runs the setup as an uninstall.
- **-verbose** provides more detailed information when a setup.exe error occurs.

You can pass switches in any order and precede them with the dash (-) or forward slash (/) character. With the exception of the SMS switch, these parameters are not case sensitive. When using long path and file names and those with spaces, enclose the switch in double quotation marks so that they are not treated as command-line delimiters.

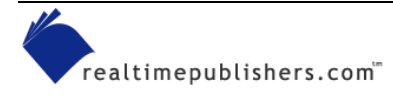

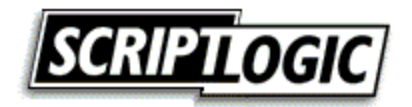

The following list walks you through the process step by step:

**1.** Execute

"setup.exe –r"

at the command line. Note that the program will actually be installed on the system on which you perform this action.

- **2.** Answer all dialog boxes through installation. If an option to reboot is presented at the end, you may click OK, but be aware that running the created answer file will reboot the system as well. You might want to specify that the installation wizard not initiate a reboot so that you can control it yourself using a script or utilizing the capabilities of your deployment tools.
- **3.** Go to your system root directory, for example "c:\windows" and locate a file named SETUP.ISS.
- **4.** Copy SETUP.ISS and the installation files (setup.exe and supporting directory structure) to a network share.
- **5.** A simple batch file containing "setup.exe –s –SMS" will initiate a silent installation of the software using the SETUP.ISS file you have stored with setup.exe.

#### **Accessing Source Files Within Self-Extracting Executables**

Is your setup.exe several megabytes in size? This file is likely a self-extracting archive, which decompresses itself into the current %TEMP% directory prior to execution. To access these files so that you may attempt this answer file process, simply launch setup.exe (with no switches) and go to the %TEMP% directory to locate the extracted setup files. You can easily identify the %TEMP% directory using the %TEMP% environment variable—on Windows 9x systems, it is typically equal to C:\windows\temp, and on Win2K and later systems, it is typically equal to C:\documents and settings\<user name>\local settings\temp. The files are extracted to a subdirectory created in %TEMP% with a small randomly generated folder name as Figure 4.3 illustrates.

| C: Documents and Settings Bob Kelly Local Settings \Temp\pft58~tmp                                            |       |                          |                 |                        |                   |  |   |
|----------------------------------------------------------------------------------------------------|-------|--------------------------|-----------------|------------------------|-------------------|--|---|
| Edit<br>Eile<br>View<br><b>Favorites</b>                                                                      | Tools | Help                     |                 |                        |                   |  | 4 |
| Back <b>v</b>                                                                                                 |       | Search                   | Folders         | m.                     |                   |  |   |
| $\rightarrow$<br>Go<br>Address <b>C:</b> \Documents and Settings\Bob Kelly\Local Settings\Temp\pft58~tmp<br>× |       |                          |                 |                        |                   |  |   |
| Folders                                                                                                    | ×     | Name<br>$\rightarrow$    |                 | Size Type              | Date Modified     |  |   |
| Bob Kelly<br>Ξ۰                                                                                               |       | <b>■</b> data1.cab       | 554 KB          | WinRAR archive         | 9/18/2000 5:25 PM |  |   |
| Application Data                                                                                              |       | <mark>छ</mark> data1.hdr | 14 KB           | <b>HDR File</b>        | 9/18/2000 5:26 PM |  |   |
| Cookies                                                                                                    |       | data2.cab                | 270 KB          | WinRAR archive         | 9/18/2000 5:26 PM |  |   |
| Desktop                                                                                                    |       | kernel.ex 253 KB         |                 | EX File                | 1/4/2000 6:43 AM  |  |   |
| Favorites<br>田                                                                                                |       | 圖 layout.bin             | 1 KB            | <b>BIN File</b>        | 9/18/2000 5:26 PM |  |   |
| ocal Settings.<br>⊟                                                                                           |       | setup.bmp                | 59 KB           | Bitmap Image           | 9/18/2000 5:09 PM |  |   |
| <b>Application Data</b>                                                                                       |       | igsetup.exe              | 45 KB           | Application            | 1/8/2000 6:40 AM  |  |   |
| $\circledcirc$<br>History                                                                                     |       | Setup.ini                | 1 <sub>KB</sub> | Configuration Settings | 9/18/2000 5:25 PM |  |   |
| ⊟<br>Temp                                                                                                    |       | setup.inx                | 126 KB          | <b>INX File</b>        | 7/31/2000 9:32 AM |  |   |
| {d51666d8-66de-:                                                                                              |       |                          |                 |                        |                   |  |   |
| Excel8.0                                                                                                    |       |                          |                 |                        |                   |  |   |
| msohtml1<br>ш                                                                                                 |       |                          |                 |                        |                   |  |   |
| pft58~tmp                                                                                                    |       |                          |                 |                        |                   |  |   |
| VBE                                                                                                    |       |                          |                 |                        |                   |  |   |
| HH.<br>$\rightarrow$                                                                                          |       |                          |                 |                        |                   |  |   |
| 9 objects (Disk free space: 7.76 GB)                                                                          |       |                          |                 | 1.28 MB                | My Computer<br>×  |  |   |
|                                                                                                    |       |                          |                 |                        |                   |  |   |

*Figure 4.3: Directory structure of temp with an InstallShield temp directory present.* 

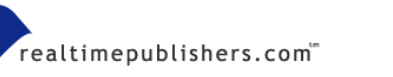

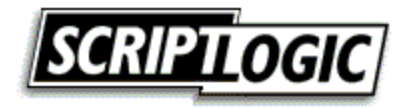

As stated, the vendor might be unaware of this capability or might have intentionally crippled this capability. One field commonly used to hide support is a license string field. Because the vendor does not want their software installed on multiple machines with the same license string, this field may be hidden from capture during the "-r" (record) process. Another common reason for failure is the presence of a dialog box during the silent installation that was not presented when you created your answer file. For example, if Netscape is on your system, you might be asked whether you want to install a plug-in, whereas, without Netscape, the question is never presented. For this reason, you must be sure to test this method of silent installation thoroughly to be confident of success.

Because the installation is performed silently, it is difficult to determine the cause of a problem when one is encountered. The setup.log file that is created contains a section titled ResponseResult. This section includes a ResultCode value that will contain one of the following values when complete—typically your only clue in determining what might have gone wrong when testing your installation. Table 4.1 presents the result codes.

| <b>ResultCode Value</b> | <b>Definition</b>                                     |
|-------------------------|-------------------------------------------------------|
| 0                       | The installation was successful                       |
| $-1$                    | A general error was encountered                       |
| $-2$                    | An invalid mode was specified                         |
| $-3$                    | Required data was not found in the ISS file           |
| $-4$                    | The system does not have enough memory<br>available   |
| -5                      | A specified file does not exist                       |
| -6                      | The setup cannot write to the response file           |
| -7                      | The setup was unable to write to the log file         |
| -8                      | An invalid path to the ISS file was specified         |
| -9                      | An invalid list type was specified (string or number) |
| $-10$                   | A specified data type is invalid                      |
| $-11$                   | An unknown error was encountered during setup         |
| $-12$                   | Installation dialog boxes are out of order            |
| -51                     | The setup cannot create the specified folder          |
| $-52$                   | The setup cannot access the specified file or folder  |
| $-53$                   | An invalid option was selected                        |

*Table 4.1: Result codes and their definitions.* 

#### *Benefits*

As with the command-line installation, answer files offer the advantage of a vendor's support as well as the benefit of using the installation logic developed for this application. In addition, when tested successfully, answer files provide the ability to customize the installation to the degree provided by the vendor in the product's installation wizard.

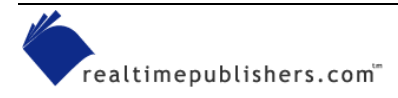

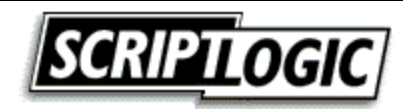

#### <span id="page-17-0"></span>*Drawbacks*

When an answer file installation does not work, the installation process simply aborts. This action could be considered positive during deployment, but during development, you are left with no clue as to what went wrong outside the previously discussed result codes. "Dialog Out Of Order" is not very helpful when you are unable to see which dialog box is causing the problem.

Many setup files spawn other setup processes to install prerequisites or required dependencies. Because it is the setup.exe that is making the call to these installations, you are unable to alter this behavior in order to silence those spawned installations. You can try installing them beforehand to see whether the setup program will then bypass the call, but I have found this to work in very few cases and might not be supported by the vendor. If you have a problem, asking the vendor for help is not likely to be an option unless they have documented the process or otherwise acknowledged it as a means of installation. Give it a try, but when no command-line or answer file support is available to you, repackaging is a typical next resort.

### **Repackaging**

The process of repackaging an application is typically performed by comparing the file system and registry of a computer prior to and after installing a program. The delta is packaged into an MSI, EXE, or proprietary format, which, when applied to a similarly configured system, will effectively install the software.

I've had several people inquire about statements that often exist in EULA documents that state "You" may not distribute or repackage the software without written permission." This statement does not refer to packaging and distribution in terms that a desktop administrator would be familiar with. This statement is referring to bundling the software with software that you plan to sell (or otherwise externally distribute) outside of your organization, including using components of their software within your own software or your installation media.

When no support for a silent installation is made available by the vendor, repackaging is a common means of generating one yourself. If the setup is not an MSI and no command-line support is available, repackaging can provide you with an MSI, executable (EXE), or proprietary formatted installation that can give you the silent installation you desire.

#### *Benefits*

When you repackage a setup, you get exactly what you want—a silent installation with all the customization and settings you decide upon. A great number of vendors do not realize or want to address the common need for a remote or automated deployment of their software. As a result, repackaging the vendor-provided setup is often a desirable means of creating such support on your own.

#### *Drawbacks*

If you have a problem with a repackaged installation, few vendors will offer support. In addition, it can often be unclear as to what may and may not belong inside your repackaged version of the setup.

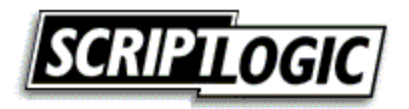

#### <span id="page-18-0"></span>*Package Development*

With the installation media, your installation documentation, and your decided method of creating your software package, it is time to actually create your package. Your deployment system often dictates which methods you can use. Because a command-line installation (using switches or an answer file) requires very little work in this phase, we will focus on repackaging in this section (which requires the most work in this step of the process). For example, we will cover a couple of the most popular software packages for repackaging, focusing on those providing support for the Windows Installer (MSI) setup format desired by most administrators today.

) For a complete list of repackaging tools, for both MSI and legacy EXE packages, visit the AppDeploy.com tool area at<http://appdeploy.com/tools/browse.asp?r=1>.

### **OnDemand Software's WinINSTALL**

OnDemand Software's WinINSTALL (see Figure 4.4) has a long history as an administrator tool for both the repackaging and deployment of software packages. Its repackaging capabilities were included in Win2K Server, and though Windows Server 2003 will not ship with a repackaging tool, OnDemand will be making an updated version of its repackaging software available for free in support of Windows Server 2003.

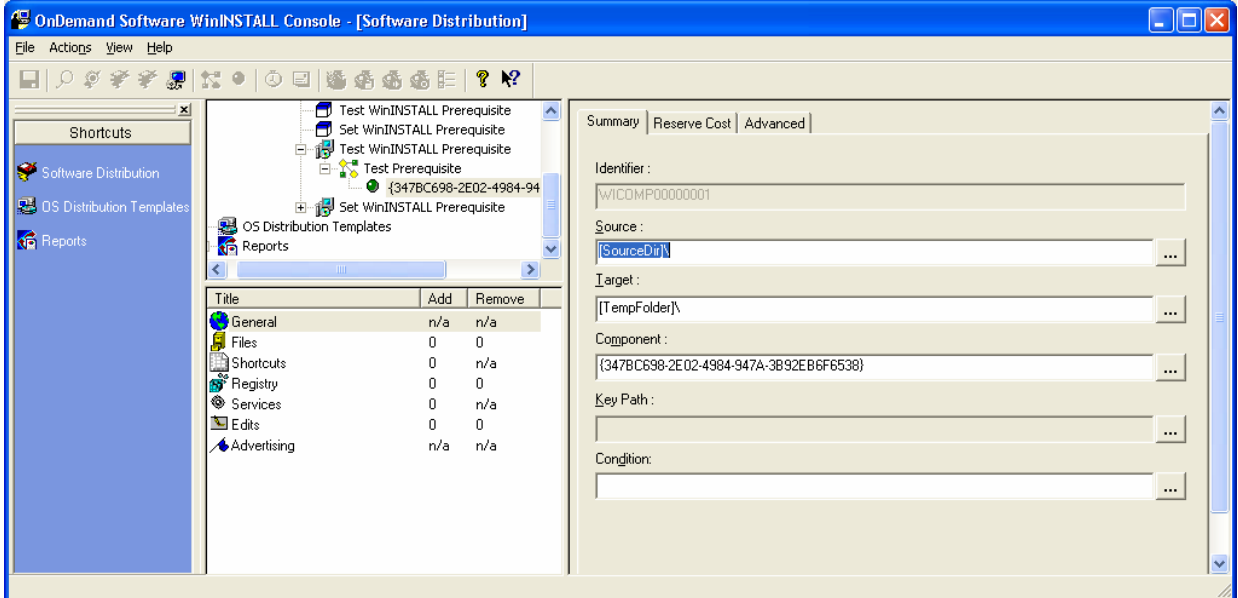

#### *Figure 4.4: WinINSTALL console.*

The following list offers some of the features that help WinINSTALL 7.5 stand out among similar tools:

- Provides delivery mechanisms for both push and pull distributions including calendarbased scheduling and deployments via an NT service or network logon script; it also provides an ability to perform an installation locally from a hidden partition
- Automatically synchronizes packages across distributed WinINSTALL servers

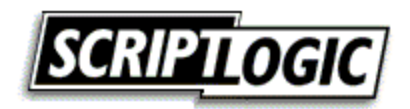

- <span id="page-19-0"></span>• Compares remote desktop and laptop application installations to the original image as a means of troubleshooting
- Automates notification of deployment actions via email, SNMP, or the Windows event logs
- Creates unattended installations of Windows OSs and lets you create and deploy them through the same GUI interface.

#### **Wise Package Studio**

Wise Package Studio also has a long history in the administrator community. The product's WiseScript repackaging capability has been around for several years and is familiar to many through Microsoft's licensing of an early release in the form of the SMS Installer. Wise expanded the interface and capabilities of WiseScript while providing a similar interface for the creation of MSI setup packages. Further developed into a full suite of tools for the creation, modification, and management of packages, Wise Package Studio (see Figure 4.5) also provides a powerful conflict checking and resolution tool that reads package components into a database so that they can be compared against selected packages to find potential conflicts.

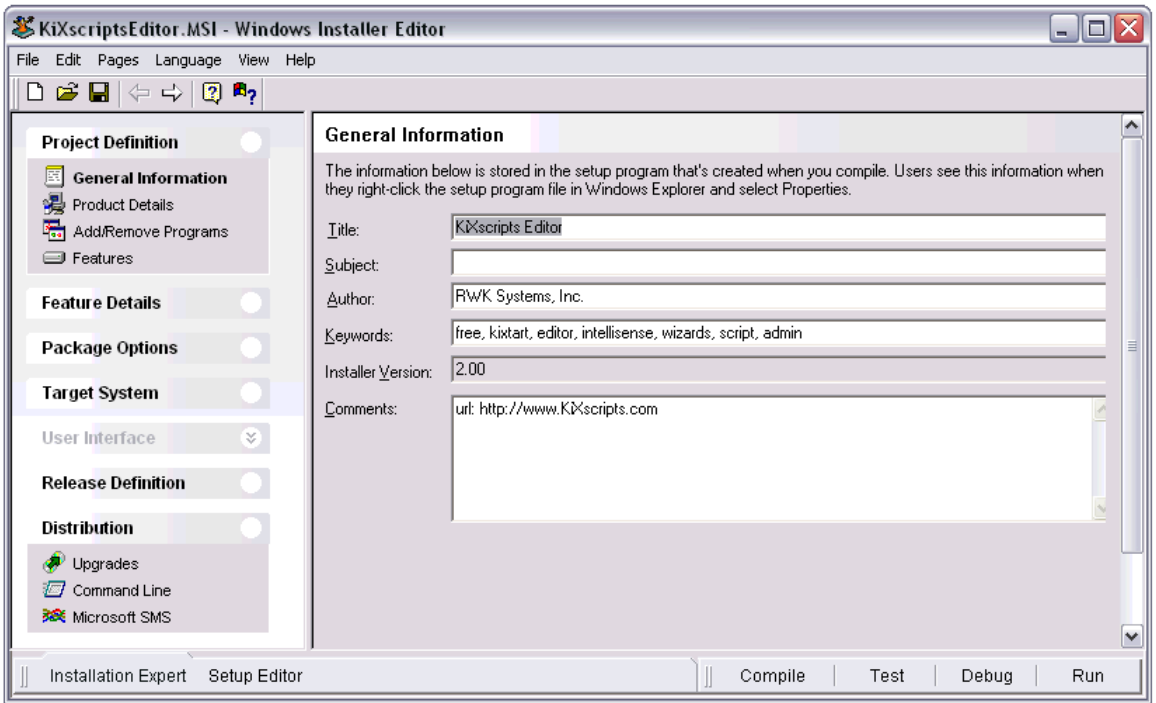

#### *Figure 4.5: Wise Package Studio Windows Installer Editor.*

Features provided by Wise Package Studio 4.0 worth mentioning include:

- Pre-built, customizable, "point and click" processes built on best practices promote consistent, reproducible results and reduce errors
- Workbench interface provides a project-based framework that guides you through all phases of a package and release process
- Provides the ability to control access to repackaging projects with user security features

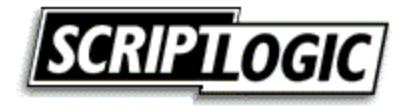

- <span id="page-20-0"></span>• Workflow features let you assign project tasks to individual team members or add items to a project's "To Do" list
- Application Gateway feature provides a Web-based portal that tracks applications from request to distribution, providing a way of requesting an application and managing the application preparation process
- Virtual Capture feature provides an ability to perform captures on a "non-clean" machine without re-imaging between captures

### **InstallShield AdminStudio**

InstallShield AdminStudio provides much of the same functionality present in Wise Package Studio. InstallShield is known as a leader in setup software and have a long history in its offering of such tools for developers. Although a repackaging tool has been available with the InstallShield Developer (see Figure 4.6) tool (and earlier releases under different names), it has not been until the release of AdminStudio that a directed focus on the administrator community has been prevalent. The company has put significant resources into this tool and has produced a very powerful feature set, offering several new tools and features with each release. In addition to its other functionality, InstallShield AdminStudio provides repackaging, validation, and conflict resolution features.

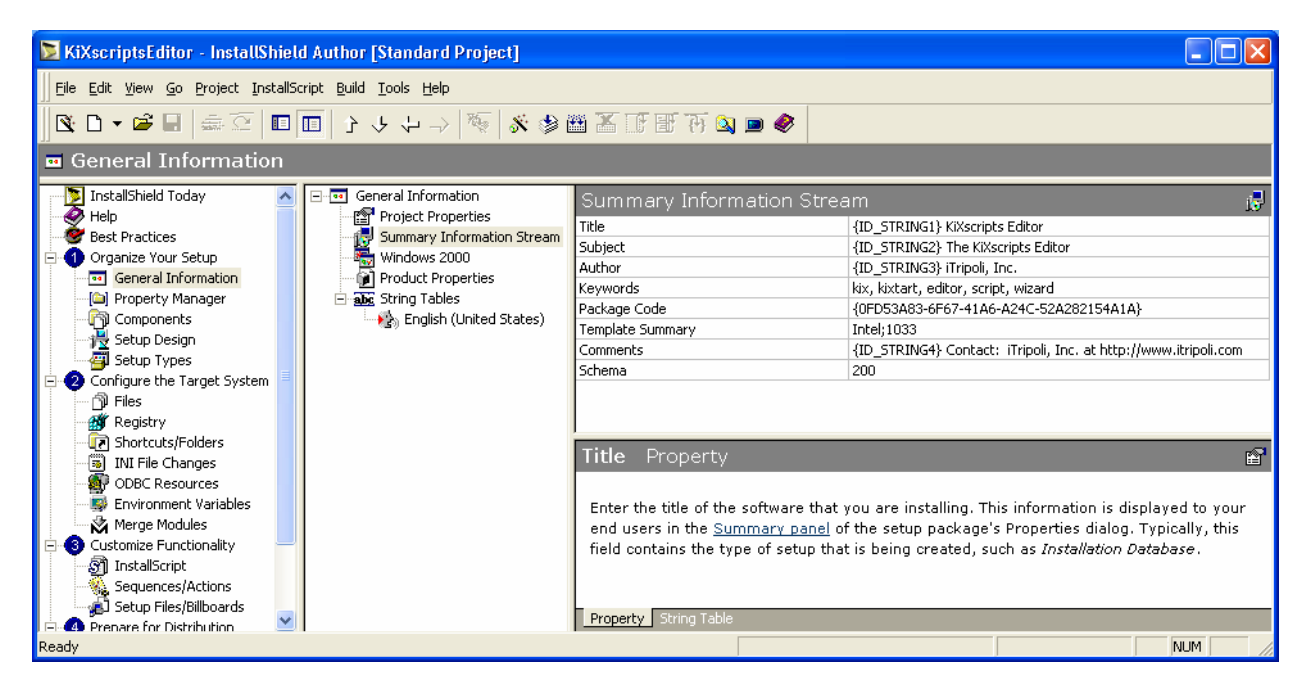

*Figure 4.6: InstallShield AdminStudio's package editor, InstallShield Developer 8.* 

The following list offers some of the features provided by AdminStudio 5.0:

- Allows you to catalog all of your application deployment packages into a single enterprise conflict solver so that you can check your applications for a vast range of potential conflicts before you deploy them into your production environment
- Includes the full capabilities of InstallShield Developer—AdminStudio includes Developer with a selectable interface specifically tailored to systems administrators

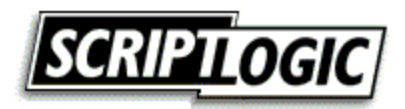

- <span id="page-21-0"></span>• A process-oriented interface allows your team to step through projects, visually tracking what's been done and which tasks remain
- Enables distribution of Windows Installer packages to network and FTP locations, as administrative installations, or using Marimba channel publish technology
- Features its proprietary InstallMonitor technology, which aims to eliminate the need for snapshots by monitoring and recording all changes made during the installation

### **New Boundary Technologies' Prism Pack**

Previously known as Picture Taker, New Boundary Technologies' Prism Pack is a packaging tool geared toward administrators that has also implemented recent updates to include support for the MSI format. Expanding upon this new functionality, a proprietary transform (MST) capability is available as well.

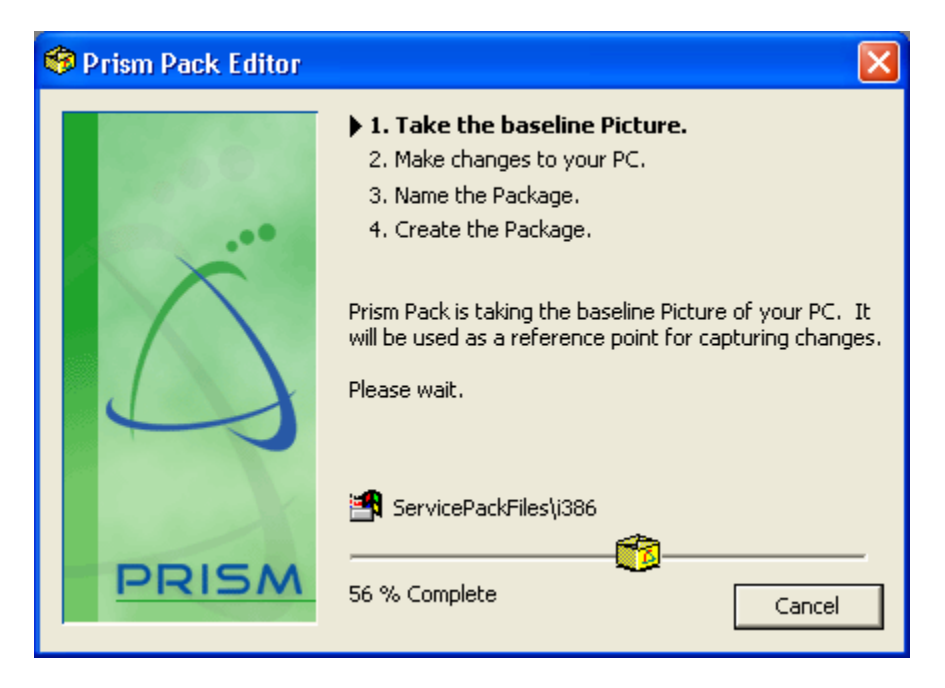

*Figure 4.7: Prism Pack snapshot process view.* 

In addition to the functionality listed earlier, the following features help Prism Pack 5.0 stand out among similar tools:

- Interface is designed to simplify package customization for deployment of a single package for a diverse environment
- Inclusion of InstallShield Developer and Tuner products offer you full editing, customization, and MST support for Windows Installer files
- Smart Variables feature lets you turn a hard-coded value in a package into a variable that resolves itself as you tell it—prompt a user or pull a unique setting from each user's environment or from another variable

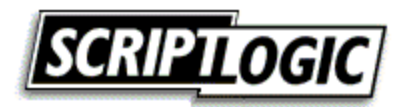

- <span id="page-22-0"></span>• Prism Conflict Checker helps to prevent errors before they occur by evaluating multiple deployment packages against one another for conflicts in the system and program files and the registry prior to deployment
- When it fixes software, it only reinstalls missing or broken files or components making the process faster and more bandwidth efficient than MSI's method of reinstalling at the feature level

### *Package Testing*

It is obviously important to check your package before hitting users with it. Even the most experienced desktop administrators realize there are problems that occur, and it is best to take care of them before anyone has to know about it!

### **Package Quality Assurance**

To ensure that package is ready for deployment, run your package from the command line. When it is complete, reboot if the installation will reboot during distribution but do not reboot if the distribution process will not. Now, log off and log on again as a user with standard access to the system (not an administrator account).

Walk through the procedures for testing the application you drafted when you had the user walking through the installation with you. If possible, have your test user return and validate your package by using the software and verifying any desired optional features are present.

For Windows Installer setups, a good test of your package is to prove that a user can successfully cause MSI to restore missing files and execute properly in the context of an account without administrative access to the computer. The following command line will let you advertise the setup to your workstation while logged on as a regular user:

```
runas /user:seti-1\bkelly "msiexec /j z:\mysetup.msi /qb"
```
Advertising only installs any MSI shortcuts; the files will be seen as missing and installed on first use. Double-click the shortcut to trigger an installation and launch of the application. To account for spaces in a path or file name, you might need to precede the double quotes within the command line with backslashes (\) as in the following example:

runas /user:seti-1\bkelly "msiexec /j \"z:\my setup.msi\" /qb"

### *Deployment Testing*

Just because you successfully run a package from the command line does not mean that you will have the same results when running it via your deployment system, as Figure 4.8 illustrates. File paths are often the cause for problems in deployment testing. If there are spaces in the path to the setup file (or any other file or path you must specify), make certain that you include quotes around them. When you add the possibility of switches and switches that include paths with quotes, your command line can get a bit ugly and require some playing around to figure out the correct placement.

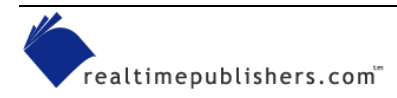

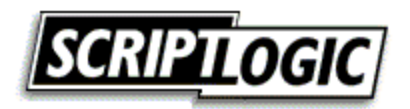

<span id="page-23-0"></span>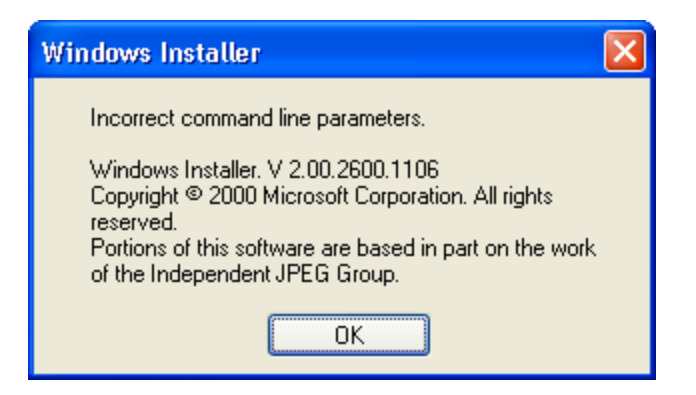

*Figure 4.8: When an invalid command line is passed to the Windows Installer, the system presents this dialog box.* 

# *Pilot Deployment*

Before you send your package to hundreds or thousands of workstations, a period of real-world use is instrumental in a successful rollout. Many organizations make the mistake of allowing their network administrators to serve as pilot users. As they likely have administrative control of their systems, this test does not give you a good picture of how normal users will be affected the main goal of a pilot deployment. Even if the administrators primarily use accounts with normal user access, the fact that they have administrative accounts might still hinder proper testing. For example, if an installation performs actions at next logon, they might be unsuccessful for a user with normal access. Even if administrators don't use their administrator accounts to test the package, the simple act of logging on as an administrator could hide a potentially big problem.

### **Volunteers Anyone?**

If you ask for volunteers from different business functions within your organization, you will get better coverage of different user habits than if administrators perform this task. The idea of getting new software before everyone else is enticing to some users, who might happily volunteer to take part in your pilot software deployments. Ensure that the users taking part in the pilot testing understand the risks involved. Having users sign an agreement to acknowledge the understanding of these risks is an action taken by many organizations to alleviate potential problems down the road.

Collecting and acting on pilot results is crucial to the package testing process. Often a fixed group of users receive all packages and simply notify desktop administrators if a problem is encountered. Although better than nothing, relying on reports of problems alone is not an efficient or effective method of determining success. Ask specific questions of your pilot users and, to keep it from becoming routine, change your questions regularly.

Normally communicated via email, some kind of tracking method should be in place for future reference. Store responses in a separate mail folder, and for responses of significance, use the Save As option of your email software to store a text version of the email in the package folder structure (see Figure 4.1 earlier in this chapter).

A next step in using email tracking for pilot results is to make use of Outlook forms or similar functionality using other mail systems. More robust tracking systems include making use of databases and Web-based forms and reports. Whatever method you choose, keep retention of collected information in mind.

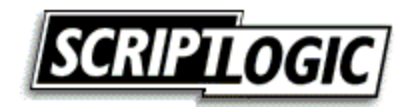

### <span id="page-24-0"></span>*Full-Scale Deployment*

Here we go—deployment time! Roll out the software in groups, over a couple of nights (or weeks if you have a very large network). Doing so will help minimize the impact of any problems you might have missed in your testing thus far.

### **User Notification**

Some board or group of managers for the departments in your organization should be notified of your deployment schedule on a regular basis. Some organizations limit deployments to once per month or quarter or even bi-annually, but many are on an almost constant release schedule. Notify departments and users as appropriate to ensure that they have an opportunity to notify you of critical activities that might demand a modification of your deployment schedule. Some organizations post a Web page or spreadsheet of their deployment schedule for users to view as desired. Most organizations make use of internal email to send more focused announcements. Include in your communications to users information about what will change and which new features will be included in a deployment. If you're installing an update, explain what is new. If you're deploying a new application, provide information about why you're deploying it and how to use it. Make sure that users know what is coming—and providing them with a list of new features and benefits will even have them looking forward to the release.

### **Track Successes and Failures**

Don't wait to count how many complaints there are to determine success. Most deployment suites provide some method of reporting to notify administrators of success or (if an error is encountered) failure. For failures, learn as much as you are able about what went wrong so that you can improve your process or take further parameters into consideration for your next deployment.

Management will want to know what the success rate was for the deployment. You can calculate this rate of success by dividing the number of successful installations by the number of target systems:

```
(Successful Installations / Total Target Systems) × 100 = Success Rate 
     740 Successful installations 
     932 Target systems 
     79.3% Success Rate
```
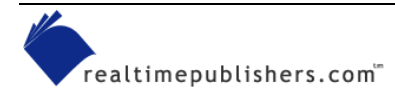

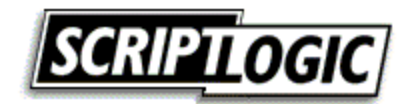

<span id="page-25-0"></span>To help with your success rate, establish what will be counted as a *deployable system*. If a machine is powered off or no longer exists, these machines should be included in the calculation you present to management:

```
[Successful Installations / (Total Target Systems - Powered Off or 
Invalid Systems) ] \times 100 = Success Rate
      740 Successful installations 
      932 Target systems 
      128 Machines powered down 
      4 Machines no longer exist (or are invalid entries) 
      92.5% Success Rate
```
#### *Baseline Updates*

To maintain the benefits of a consistent baseline, as updates are introduced to your network, a critical task is to ensure that new and rebuilt systems are also up to date. You have a couple of options available to help ensure this capability.

#### **Image Updates**

Using your deployment packages to update your baseline image is one reliable method used for ensuring consistency between those systems updated with packages and those with a new image applied. Another common method is to make use of the installation documentation created while developing packages to help ensure that the images contain the same configuration and settings as those systems receiving distribution packages.

### **Unattended Installation Script Updates**

If your installation process is script based, be sure to replace old installation scripts with those of your more recently deployed installation scripts. Because this task requires little effort compared with that required to update an image, you might choose to implement the new installation scripts at the time they are deployed. In this way, you will not have to be concerned with updating new machines via your software deployment system.

) INOSOFT Garibaldi is a tool to help manage images, installation source files, and scripts. It helps generate and track versions of installation scripts and facilitate adding your scripts to existing systems and to your baseline using an unattended installation process. For more information about Garibaldi, visit [http://www.inosoft.de/garibaldi/Default.asp?Sp=en.](http://www.inosoft.de/garibaldi/Default.asp?Sp=en)

### **Package Availability**

Don't keep your packages a secret. Particularly in large environments in which several offices might have a requirement for applications with similar functionality, seeing that a package has already been generated and deployed may be a determining factor in the software they select. Where there is a significant backlog of applications waiting to make their way through your package and deployment process, helping the user to select an application you have already deployed will save the user time waiting for package development and will reduce the number of applications you need to manage.

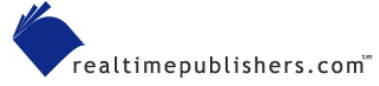

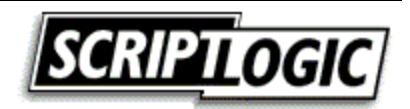

# <span id="page-26-0"></span>**Package Deployment System**

With your package in hand, how do you intend to get it out there? Chances are, unless you are establishing a new network or significantly increasing the size of a small network, you probably have an existing deployment system. Even if you do, this section will still be of interest to help you get an idea of functionality that you might not have and will want to request of your deployment system vendor.

It is beyond the scope of this book to provide sufficient detail about every deployment system available. So rather than list just a few of the most popular deployment systems and only a brief summary of the functionality they provide, Table 4.2 provides a list of many of the solutions available to help those who need one begin the search for the right tool.

What is the right tool? Every organization will have its own set of requirements. It is easy to get lost in the sea of features made available by these systems. Rather than focusing on any one feature, try instead to create a list of features in which you are interested. You can then be more methodical in your approach to finding the best tool for your organization. Besides, there is no sense in paying for features you do not need.

### *Software Distribution Vendors*

A large number of companies have taken a place in the market to provide a tool to address your software deployment needs. Several companies means several different takes on the subject, with each providing its own perspective—resulting in a unique interface and feature set to address a wide range of issues common to many organizations. Table 4.2 describes a few of your options.

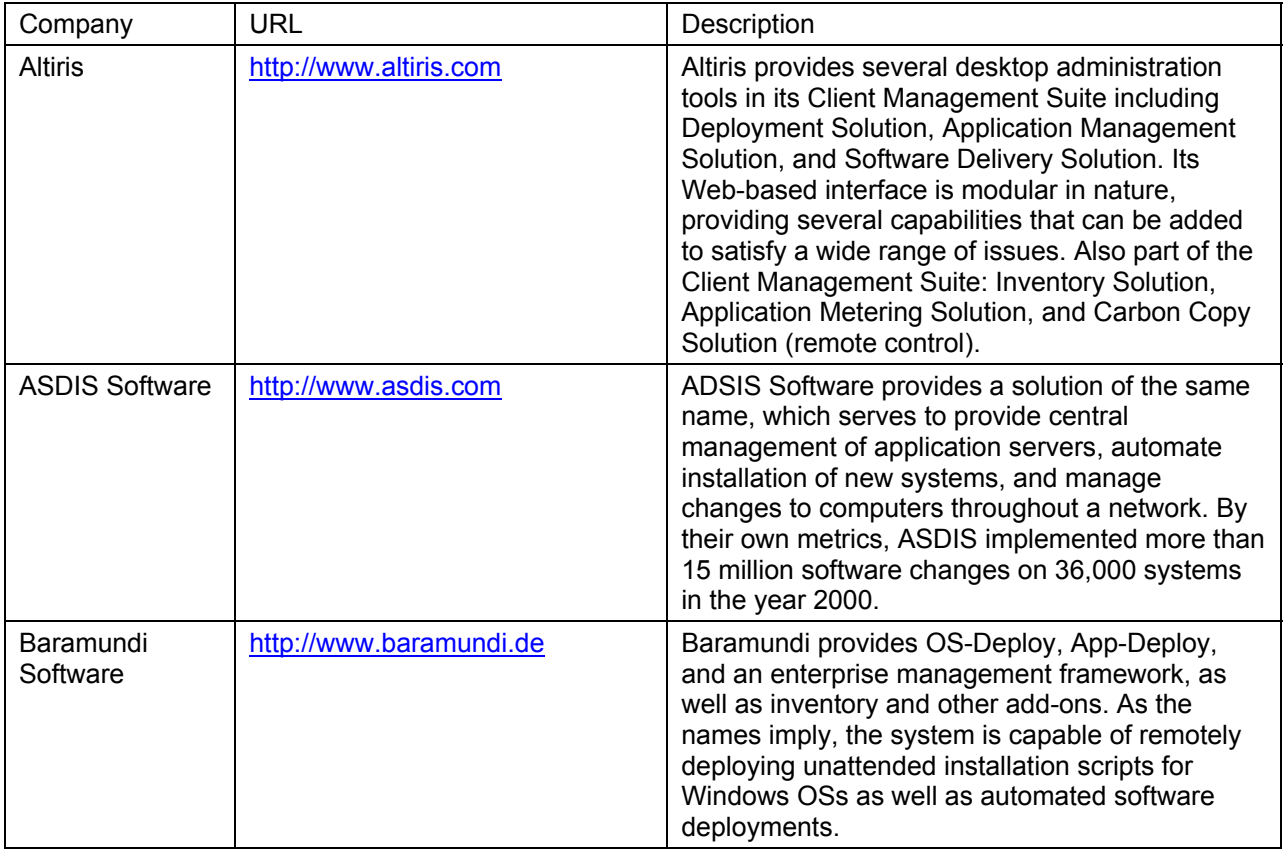

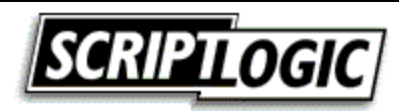

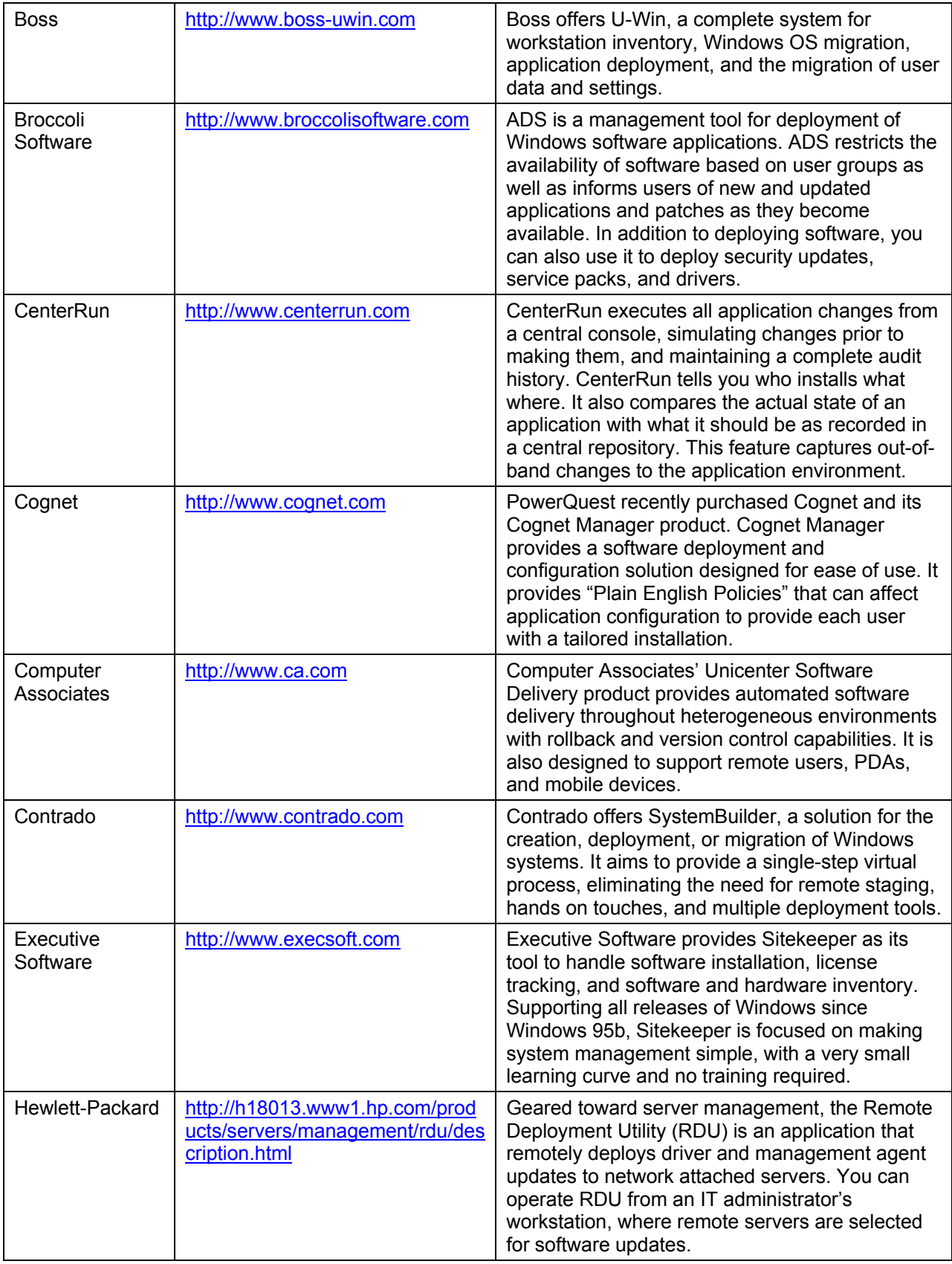

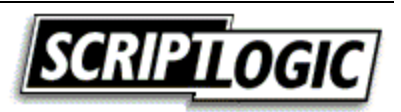

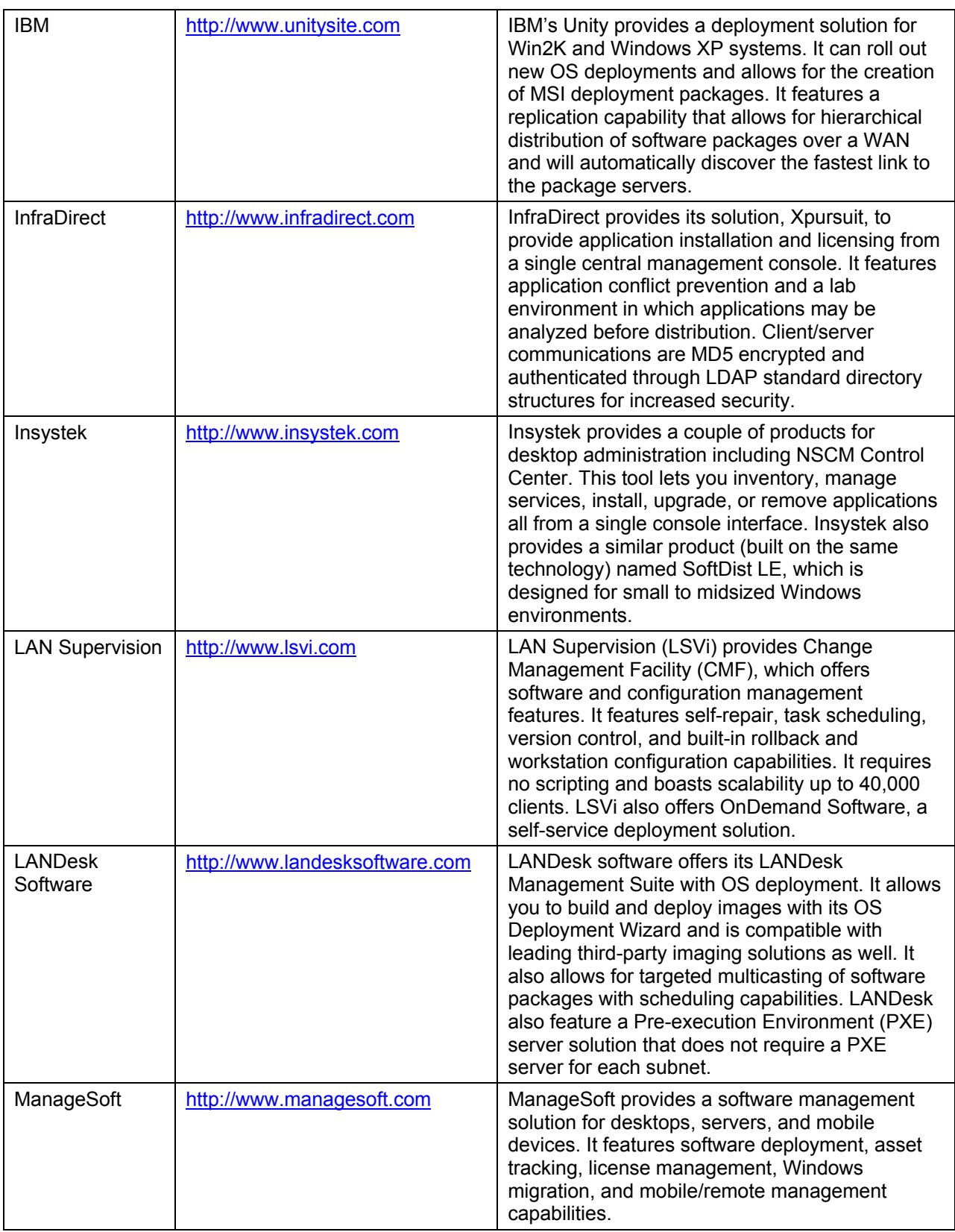

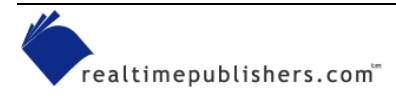

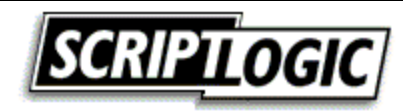

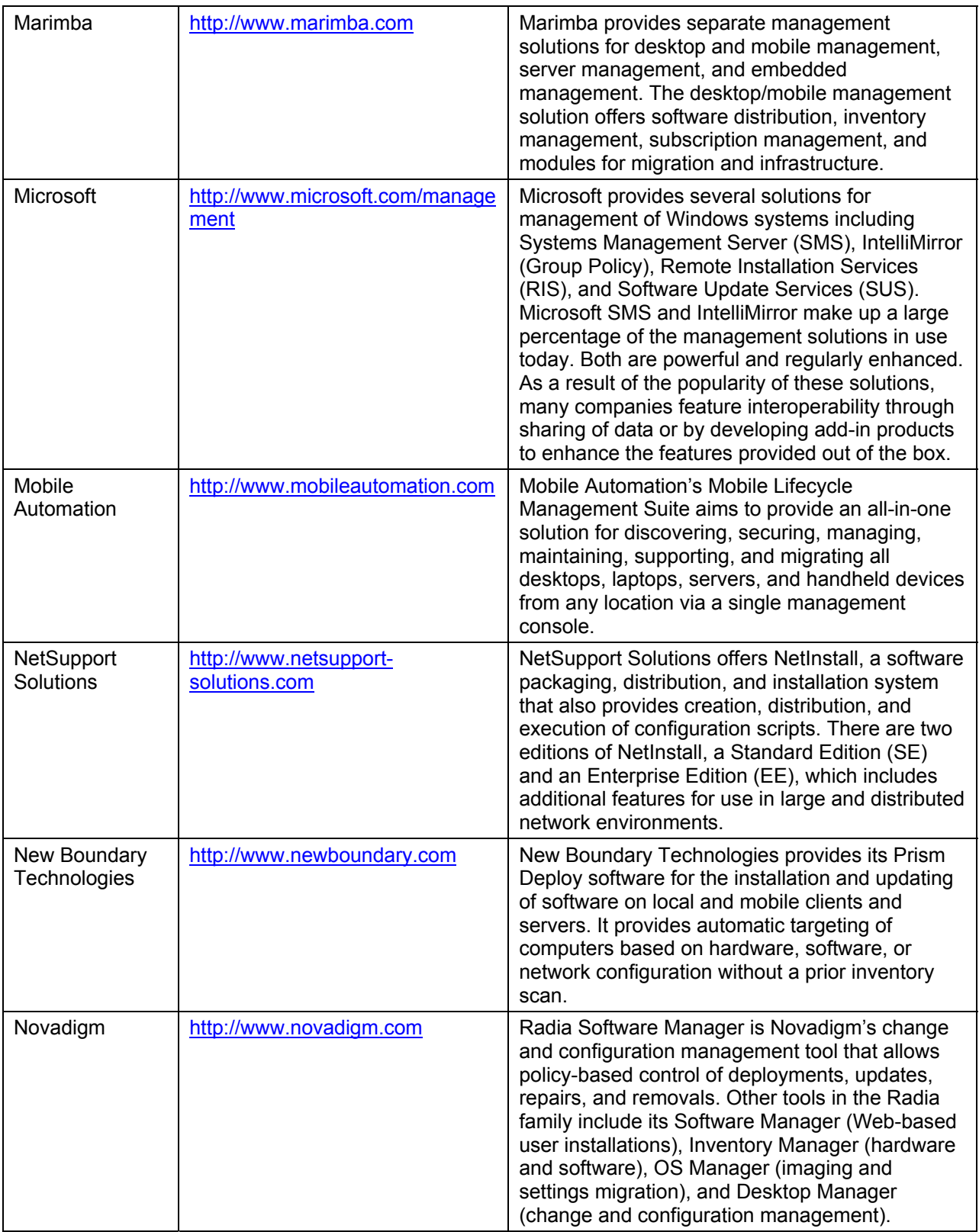

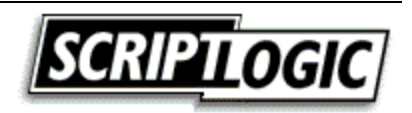

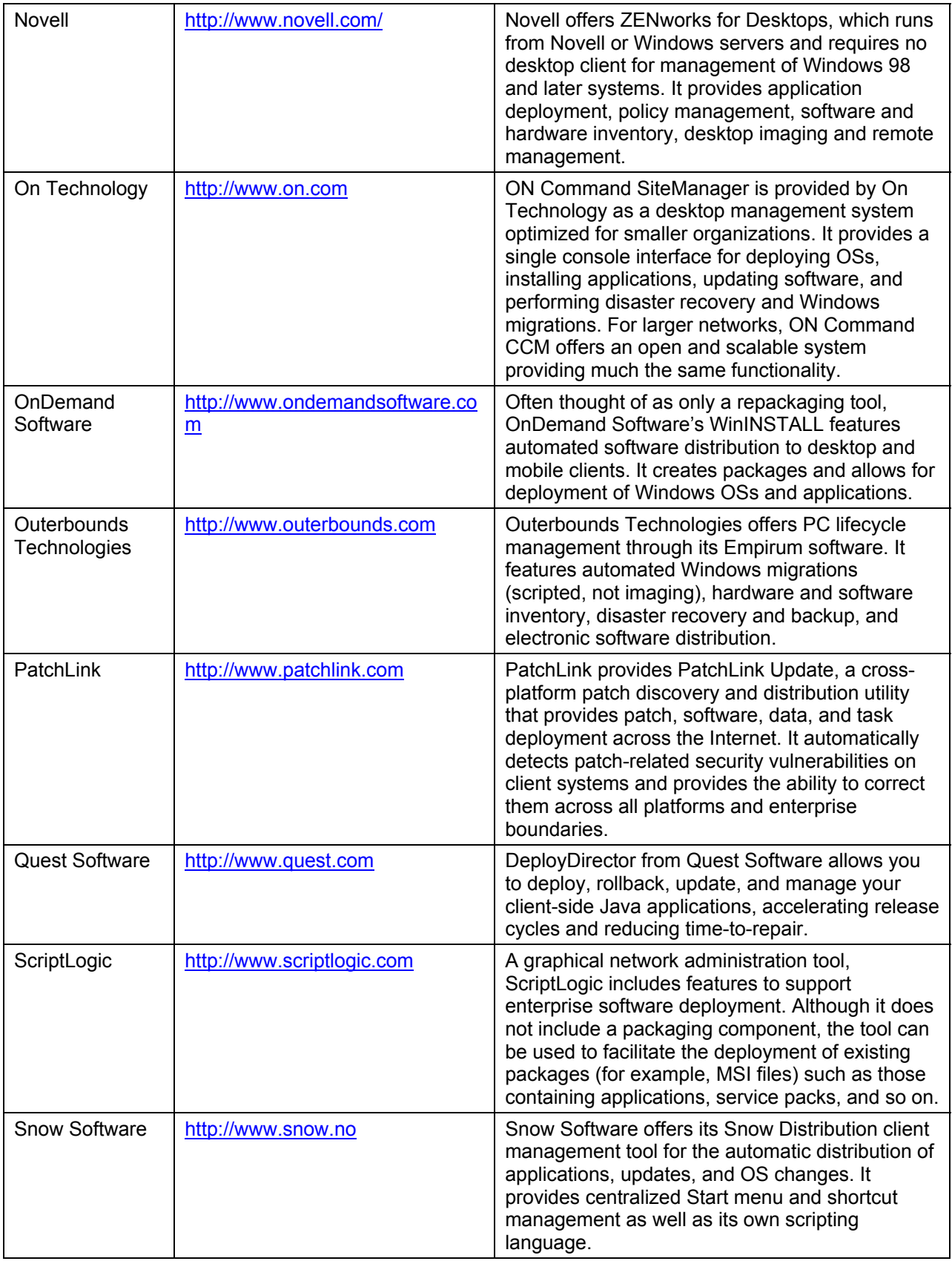

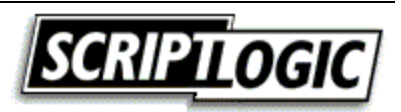

<span id="page-31-0"></span>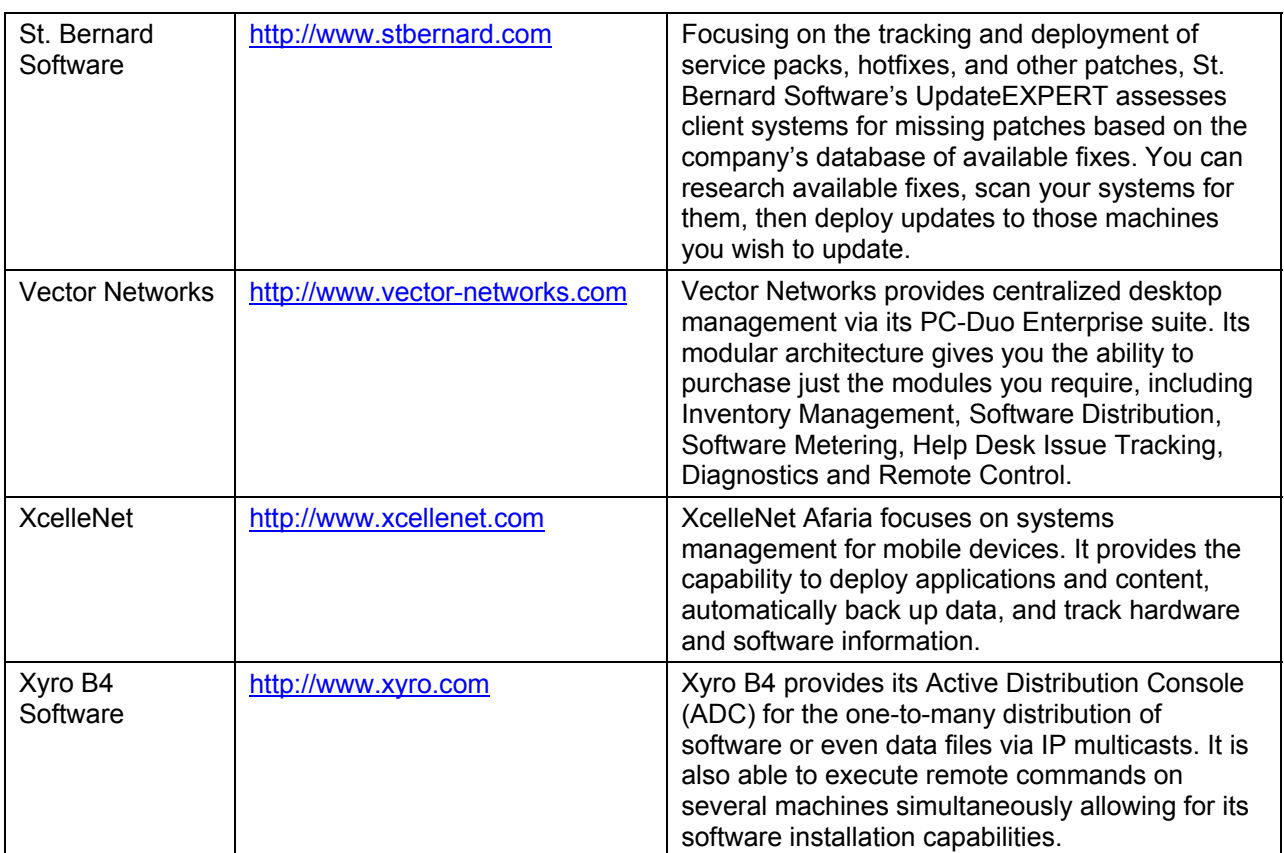

*Table 5.2: Software deployment solution vendors.* 

These and many more products are detailed on AppDeploy.com at [http://www.appdeploy.com/tools.](http://www.appdeploy.com/tools)

### **Summary**

Each environment must have its own deployment process, and as the desktop administrator, you'll most likely be tasked with the creation of this process. In this chapter, we discussed how determine with application deployment method will work best for your organization as well as explored some of the tools available to help you do so.

In the next chapter, we will turn our focus to security, which has become a hot topic in the past few years. We will discuss security policy, tools, things to watch out for, and the benefits and drawbacks of implementing a locked down environment.

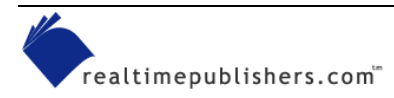

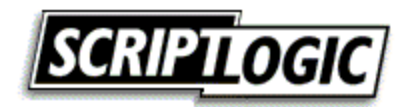